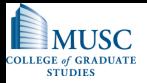

# Spring 2012 BMTRY 789-02

#### Parallel Processing in R

Adrian Michael Nida

<span id="page-0-0"></span>[DBE](http://www.musc.edu/dbe)

2012-04-03

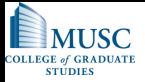

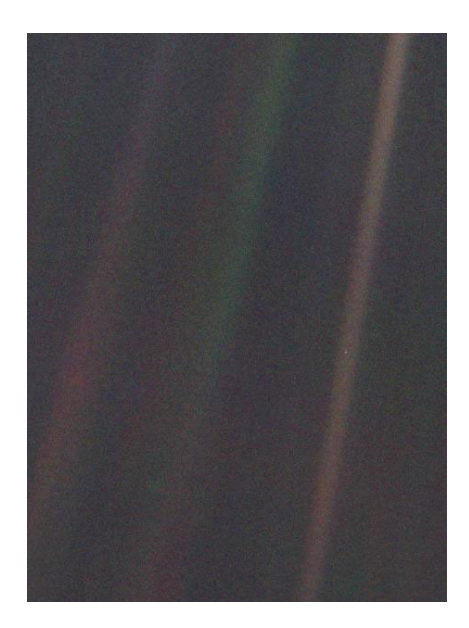

Adrian Michael Nida [\(DBE\)](http://www.musc.edu/dbe) [BMTRY 789-02](#page-0-0) 2012-04-03 2 / 36

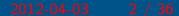

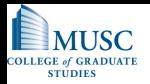

# Outline of Talk

- **Introduction**
- **Cluster**
- **Parallel Processing**

"The time has come," the Walrus said, "To talk of many things:..."

– Lewis Carroll Through the Looking-Glass and What Alice Found There

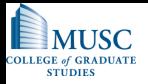

## Introduction

- $\bigcirc$  UNIX  $!=$  Windows
- **A** History
- $\epsilon$  Executable Syntax
- Common Commands
- **Editing Files**
- Secure Shell (ssh)
- Source Control (optional)

"Sure, Unix is a user-friendly operating system. It's just picky with whom it chooses to be friends."

– Ken Thompson

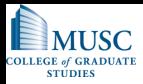

# $UNIX :=$  Windows

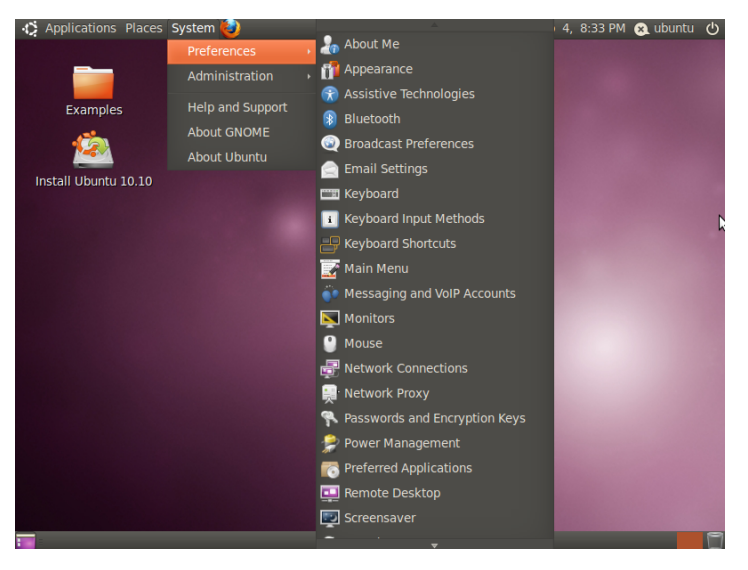

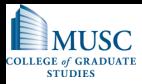

# $UNIX :=$  Windows (cont.)

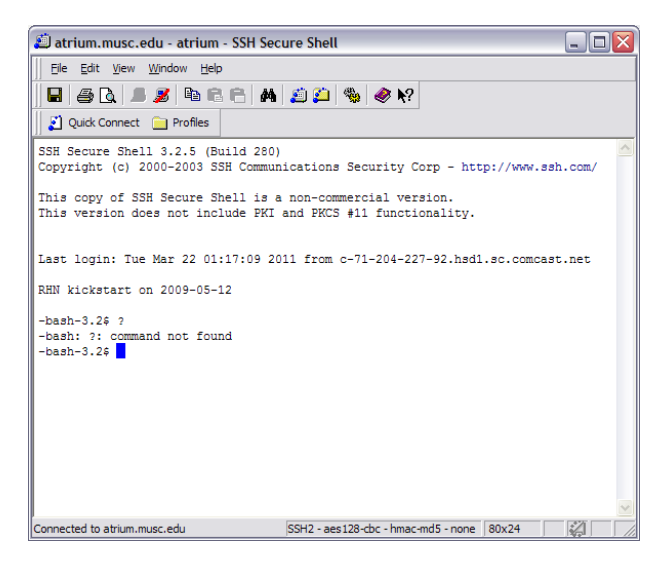

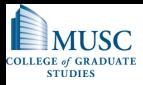

# A History of UNIX

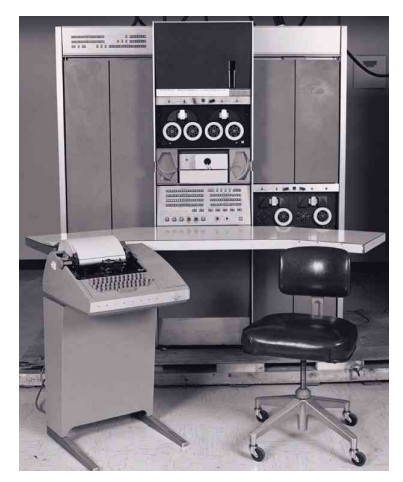

[The history](http://www.levenez.com/unix/)

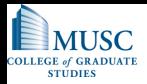

# Executable Syntax

```
'/path/to/program [options] [files]'
where:
```
**program is the name of the program you wish to rum** 

- $\hat{\mathbb{P}}$  /path/to is used to specify where on the filesystem program is located (Hint: If this location is in your \$PATH, you won't need to type it) (Another Hint: The current directory '.' is NOT in your path, so to execute things there you must type './program')
- **i** options are "switches" passed into the program to alter its code flow.

 $\hat{I}$  They can start with '-', '--', or nothing at all.

files are the files your program requires to run. This can be none at all.

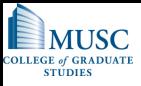

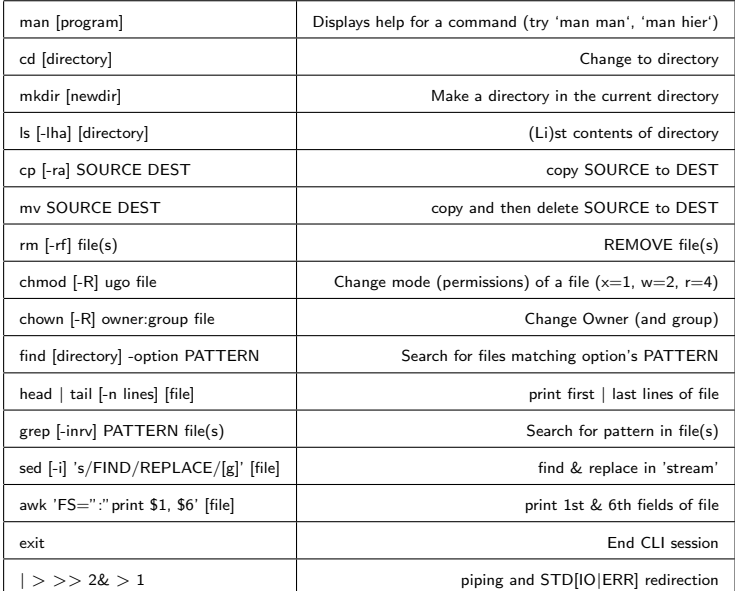

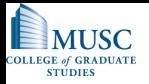

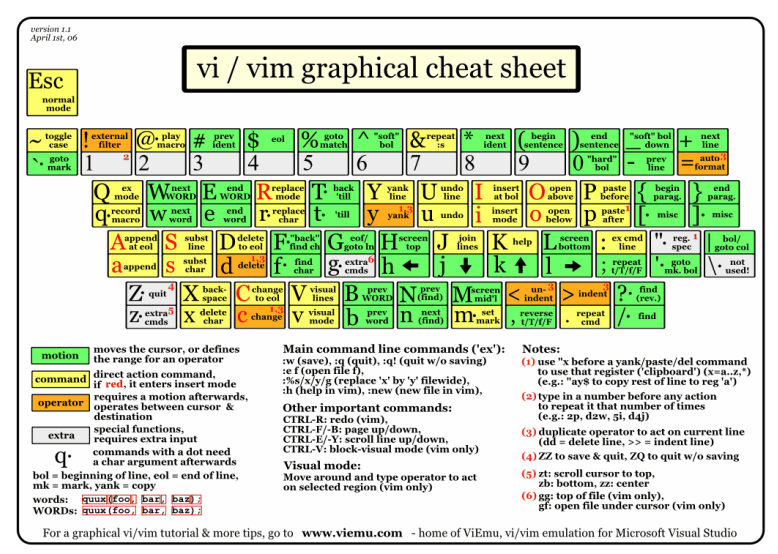

Taken from: [VIemu](http://www.viemu.com/a_vi_vim_graphical_cheat_sheet_tutorial.html)

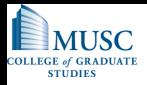

# Secure Shell (ssh)

**■** To connect to another computer, you will need to use this program from the [OpenSSL](http://www.openssl.org) group.

ssh [-1246AaCfgkMNnqsTtVvXxY] [-b bind address] [-c cipher spec] [-D [bind address:]port] [-e escape char] [-F configfile] [-i identity\_file] [-L [bind\_address:]port:host:hostport] [-I login name] [-m mac spec] [-O ctl cmd] [-o option] [-p port] [-R [bind\_address:]port:host:hostport] [-S ctl\_path] [-w tunnel:tunnel] [user@]hostname [command]

- **There are Windows alternatives** 
	- **[PuTTY](http://www.chiark.greenend.org.uk/~sgtatham/putty/)**
	- SSH Secure Shell  $(TM)$

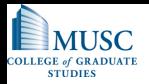

# Source Control

- When working between many computers, you will eventually have to organize your documents so changes get passed correctly.
- Source Control allows one to "check [in|out]" versions of documents in ways that allow a revisionist history.
- **Subversion was the SCM used by DBE** 
	- svn co https://projects.dbbe.musc.edu/nida/School/

**This server is DOWN at the moment :'(** 

- svn status
- svn up
- **A** Make Changes
- svn diff
- svn add [file]
- svn ci -m 'Message'

 $\hat{\mathbf{h}}$  http://tortoisesvn.tigris.org/ is a well received Windows client.

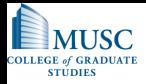

# **Cluster**

- **A** Hardware capabilities
- **User Accounts**
- **Environment**

"Imagine a Beowulf cluster of these!"

– [Anonymous \(Coward\) Slashdot Troll](http://slashdot.org/)

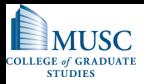

## Hardware capabilities

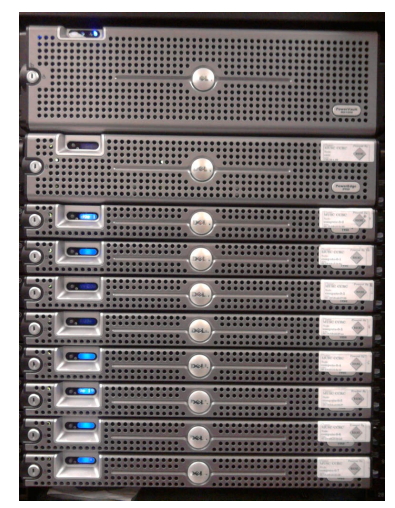

[The Cluster's Homepage](http://ccrc.mdc.musc.edu/)

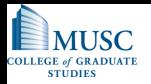

## User Accounts

- Accounts (should) have been created for all of you
- Synched with University's Lightweight Directory Access Protocol (i.e., same NetID/Password combo you already know)
- Very few have the keys to the kingdom (i.e., sudo access)

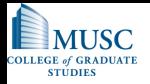

## **Environment**

```
/export (mounted from all nodes)
 apps
      A
      R
          R - 2.1.0R-2.10.1
          R-2.12.2
          R-2.8.1
      Cresources
      ੋ
       ...
 bio
        hmmer
      ੋ
      ■ ncbi
```
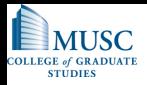

# Parallel Processing

- **Advantages**
- **Problems**
- **The two types**

"There are 3 rules to follow when parallelizing large codes. Unfortunately, no one knows what these rules are."

– [W. Somerset Maugham, Gary Montry](http://www.cs.sandia.gov/)

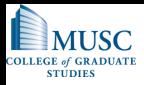

## **Advantages**

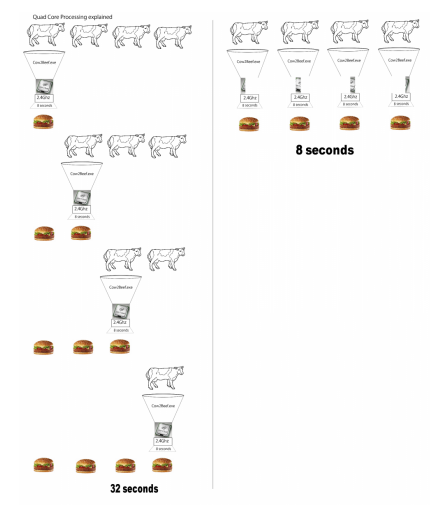

Author Unknown

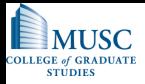

#### Problems

**A** Hard to implement

- **Critical Regions**
- Race Conditions

Knowing what you can parallelize.

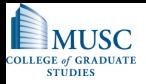

# Two Types

- **Batch Programming**
- **Truly Parallel**

TIMTOWTDI

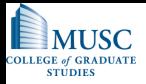

# Two Types

- **Batch Programming**
- **Truly Parallel**

TIMTOWTDIBSCINABTE

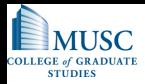

# Batch Programming

R CMD BATCH [options] ["--args arg1 ..."] my\_script.R [outfile]

where my\_script.R is in the form:

```
args <- commandArgs(TRUE) #Specifies only trailing args
print(args) #Print args character vector
...
q(status=0) #Any other number signifies error
```
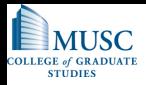

# Bash Scripting Commands

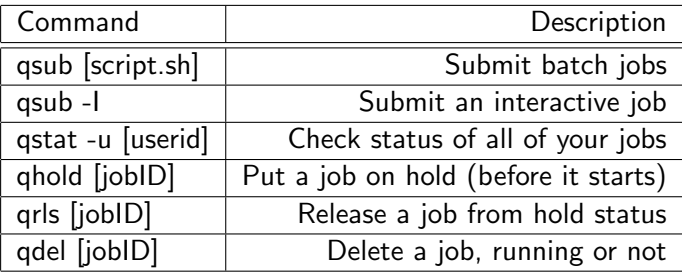

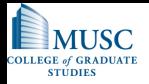

# Batch Script

Very simple example:

#!/bin/sh

- #\$ -N NameOfYourJob
- #\$ -M EmailAlias@musc.edu
- #\$ -m beas
- #\$ -S /bin/bash
- #\$ -V
- #\$ -cwd

cd /path/to/where/my\_script/is

R CMD BATCH [options] ["--args arg1 ..."] my\_script.R [outfile]

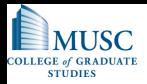

## An Intro to Homework

 $\bigcap$  On the class website, you will find five files.

- Assignment (the PDF of this portion of the talk)
- Genome input file 50000 'Chromosome' file with 3000 € 'nucleotides' / 'Chromosome' (144MB)
- $\hat{\mathbb{R}}$  mineAminos.R (the single threaded version shown on next slide)
- mineAminos.batch.R (the batch script version of the above file)
- $\hat{\mathbf{r}}$  create.batchfile.R (a program that will create the batch files you will need to process through the Sun Grid Engine)

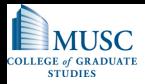

## mineAminos.R (single-threaded)

```
ChromosomeLength = 3000
genome <- scan("genome.txt", what=character(ChromosomeLength))
total <- length(genome)
AminoAcids <- list()
for (i in 1:total) {
        chromosome <- genome[i]
        for(j in seq(1, ChromosomeLength, 3)) {
                amino <- substr(chromosome, i, i+2)
                if (!is.null(AminoAcids[[amino]])) {
                        numAminos <- AminoAcids[[amino]]
                        AminoAcids[[amino]] <- (1 + as.integer(numAminos))
                } else {
                        AminoAcids[[amino]] <- 1
                }
        }
}
Names <- sort(names(AminoAcids))
for (i in 1:length(Names)) {
        cat(Names[i], paste(AminoAcids[[Names[i]]], "\n", sep=''), sep="\t")
}
print(proc.time()[3])
```
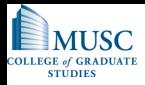

# **Output**

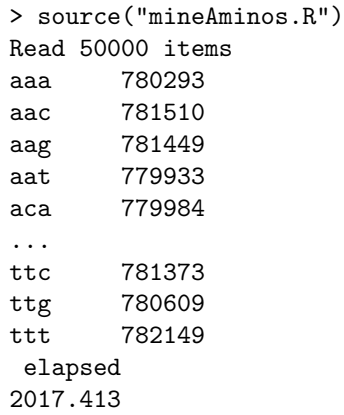

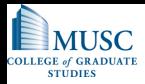

#### mineAminos.batch.R

```
ChromosomeLeneth = 3000genome <- scan("genome.txt", what=character(ChromosomeLength))
total <- length(genome)
AminoAcids <- list()
Args <- commandArgs(TRUE)
Beginning <- as.integer(Args[1])
Ending <- as.integer(Args[2])
for (i in Beginning:Ending) {
        chromosome <- genome[i]
        for(i in seq(1, ChromosomeLength, 3)) {
                amino <- substr(chromosome, j, j+2)
                if (!is.null(AminoAcids[[amino]])) {
                        numAminos <- AminoAcids[[amino]]
                        AminoAcids[[amino]] <- (1 + as.integer(numAminos))
                } else {
                        AminoAcids[[amino]] <- 1
                }
        }
}
Names <- sort(names(AminoAcids))
for (i in 1:length(Names)) {
        cat(Names[i], paste(AminoAcids[[Names[i]]], "\n", sep=''), sep="\t")
}
print(proc.time()[3])
```
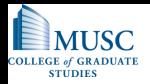

#### create.batchfile.R

### Feel free to review this file. It is not coded efficiently, but it gets the job done. This is an example of how you should run it:

R CMD BATCH --vanilla --slave '--args \$NumSlaves \$Name \$EmailAlias' create.batchfile.R

You will have to run it with at least three different NumSlaves so you can compare the times to the single threaded version. You will also have to sum the outputs from each run to compare them to the single-threaded version.

Let's try it ...

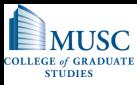

## [library\("Rmpi"\)](http://cran.r-project.org/web/packages/Rmpi/index.html)

```
# Load the R MPI package if it is not already loaded.
if (!is.loaded("mpi_initialize")) {
    library("Rmpi")
    }
# Spawn as many slaves as possible
mpi.spawn.Rslaves()
# In case R exits unexpectedly, have it automatically clean up
# resources taken up by Rmpi (slaves, memory, etc...)
.Last <- function(){
    if (is.loaded("mpi_initialize")){
        if (mpi.comm.size(1) > 0){
            print("Please use mpi.close.Rslaves() to close slaves.")
            mpi.close.Rslaves()
        }
        print("Please use mpi.quit() to quit R")
        .Call("mpi_finalize")
    }
}
# Tell all slaves to return a message identifying themselves
Result <- mpi.remote.exec(paste(mpi.get.processor.name(),"is",mpi.comm.rank(),"of",mpi.comm.size()))
print(Result)
# Tell all slaves to close down, and exit the program
mpi.close.Rslaves()
mpi.quit(save="no")
```
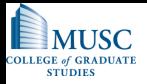

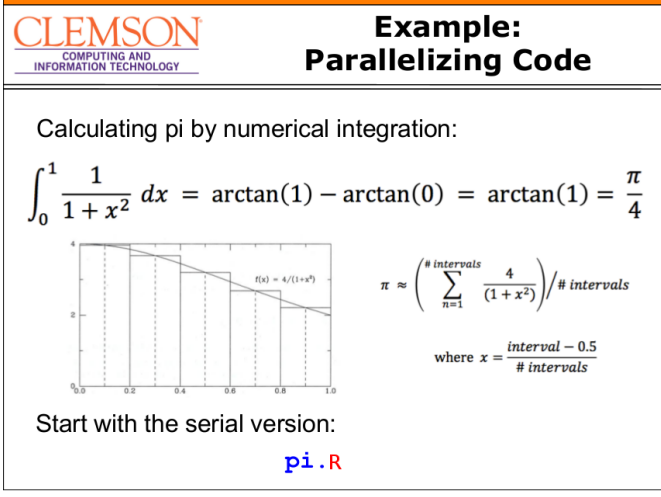

Galen Collier (galen@clemson.edu)

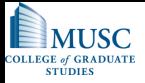

```
intervals <- as.integer(readline("Please enter the number of intervals: "))
```

```
computeInterval <- function(intervals) {
        ysum <- 0.0;
        for (i in 1:intervals) {
            xi < - (1.0/intervals)*(i+0.5)
            ysum <- ysum + 4.0/(1.0+xi*xi)
        }
        myarea <- ysum*(1.0/intervals)
        return(myarea)
}
Result <- computeInterval(intervals)
```
print(paste("Area is", Result))

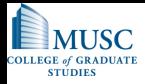

```
if (!is.loaded("mpi_initialize")) { #Added
    library("Rmpi") #Added
} #Added
mpi.spawn.Rslaves() #Added
intervals <- as.integer(readline("Please enter the number of intervals: "))
computeInterval <- function(intervals) {
        rank <- mpi.comm.rank() #Added<br>size <- mpi.comm.size() #Added
        size \leftarrow mpi.comm.size()<br>size \leftarrow size - 1
                                         #Added WHY IS THIS NEEDED?
        vsum < 0.0:
        for (i in seq(rank, intervals, by=size)) { #Changed WHY???
            xi \leftarrow (1.0/intervals)*(i+0.5)ysum <- ysum + 4.0/(1.0+xi*xi)
        }
        myarea <- ysum*(1.0/intervals)
        return(myarea)
}
mpi.bcast.Robj2slave(intervals) #Added<br>mpi.bcast.Robi2slave(computeInterval) #Added
mpi.bcast.Robj2slave(computeInterval)
Result <- mpi.remote.exec(computeInterval(intervals)) #Changed
area <- apply(Result, 1, sum) #Added
print(paste("Area is", area)) #Changed (slightly)
mpi.close.Rslaves() #Added<br>mpi.quit(save="no") #Added
\overline{\text{mpl}}.quit(save="no")
```
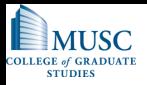

# Homework (cont.)

**BONUS!** You are asked to take the single threaded version of mineAminos and convert it to an Rmpi version.

**A** Hints:

- Run a different 'Chromosome' on a different slave. (Compare 'i' to 'rank')
- **The results returned by mpi.remote.exec will be a 'list-of-lists'** use as.matrix(as.numeric(Results[i])) to convert to matrix columns
- Get started early!

GOOD LUCK!

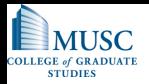

# Final Thoughts

[We're just getting started!](http://cran.r-project.org/web/views/HighPerformanceComputing.html)

[Hadoop!](http://hadoop.apache.org/)

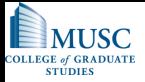

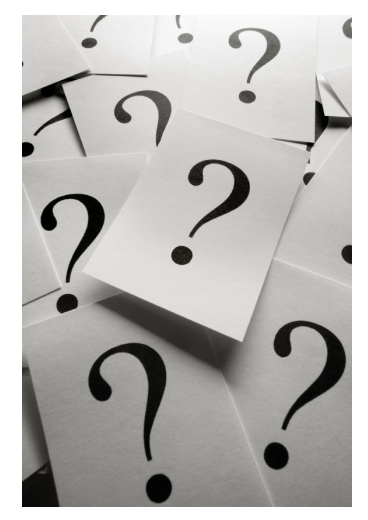

Do you have a question(s)?

<span id="page-35-0"></span>